# **AVVISO URGENTE PER LA SICUREZZA NEL SITO**

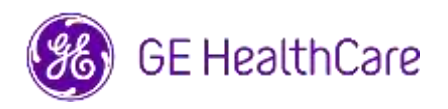

Data di invio della lettera GE HealthCare N. Rif. 85469

C.a.: Direttore/Responsabile di Cardiologia/Radiologia Amministratore dell'ospedale Primari dei reparti di Cardiologia e Radiologia Amministratore PACS Responsabile del Reparto IT Responsabile di Ingegneria biomedica

Oggetto: CentricityTM Enterprise Archive V2.X, V3.X, V4.X e Enterprise Archive Version 8

**Problema di sicurezza** GE HealthCare è venuta a conoscenza di un problema in cui le immagini di due pazienti diversi possono essere contenute in un unico studio, quando vengono memorizzate in Centricity Enterprise Archive (EA) e/o Enterprise Archive (EA). Questo problema potrebbe portare ad una errata diagnosi per il paziente.

Questa situazione può verificarsi durante la seguente sequenza di operazioni:

- 1. Il dispositivo di acquisizione (come uno scanner DX) ottiene le informazioni sulle procedure programmate (note anche come ordini), compresi i dati demografici del paziente, il numero di accesso, il codice della procedura e l'UID dell'istanza dello studio da una lista di lavoro (DICOM Modality Worklist) fornita da un Sistema Informativo Radiologico (RIS), da un Sistema Informativo Cardiovascolare (CVIS), da un EMR o da un motore di interfaccia.
- 2. Il tecnico (TSRM) seleziona erroneamente il Paziente A sul dispositivo di acquisizione quando esegue un esame sul Paziente B.
- 3. Il tecnico (TSRM) si accorge dell'errore e cerca di risolvere il problema correggendo i dati demografici del paziente dello studio in Paziente B, ma questa azione non modifica l'UID dell'istanza dello studio.
- 4. Quando arriva il paziente A, il tecnico (TSRM) seleziona l'ordine per il paziente A sul dispositivo di acquisizione e invia lo studio in archiviazione sul sistema EA. Dal momento che l'UID dell'istanza di studio è lo stesso, gli studi per i pazienti A e B saranno uniti (cioè saranno incluse sia le immagini del paziente A che quelle del paziente B) con i dati demografici del paziente A.

Nel raro caso in cui questo problema non venga identificato, è possibile che le immagini del paziente B vengano utilizzate per diagnosticare il paziente A, il che può comportare una diagnosi errata per il paziente A.

Non sono stati segnalati infortuni a causa di questo problema.

Nota: Il problema non si verifica quando l'EA viene utilizzato nelle seguenti configurazioni:

- Centricity Universal Viewer con EA backend quando la configurazione ha Centricity Cardio Workflow (CCW)
- Centricity Universal Viewer con Centricity PACS backend e l'EA utilizzato come archivio a lungo termine
- Universal Viewer V8 con EA backend.

È possibile continuare a utilizzare il dispositivo attenendosi alle seguenti istruzioni.

## **Azioni da intraprendere da parte del cliente/utente**

**Se il sito ha Centricity Universal Viewer,** L'operatore sanitario può utilizzare una delle due seguenti opzioni per correggere quando è stato selezionato l'ordine del paziente sbagliato (Paziente A) durante l'esecuzione di un esame sul Paziente B.

## **Opzione 1: Correggere lo studio sulla modalità**

- 1. Cancellare la serie del paziente B dallo studio del paziente A in EA utilizzando la Lista di lavoro di Centricity Universal Viewer.
- 2. Associare le immagini del paziente B con l'ordine per il paziente B sulla modalità.
- 3. Archiviare lo studio per il Paziente B.

#### **Opzione 2: Correggere lo studio utilizzando la lista di lavoro di Centricity Universal Viewer.**

- 1. Aprire Centricity Universal Viewer ed accedere all'applicazione.
- 2. Dalla Lista di lavoro di Centricity Universal Viewer, selezionare l'esame da correggere quindi selezionare la funzione "Dividi studio" (Split Study).
- 3. La finestra di dialogo "Dividi studio" (Split Study) visualizza l'elenco delle serie.
- 4. Selezionare tutte le serie associate al paziente B, mantenere selezionata la casella di controllo "Modifica info paziente/studio per nuovo studio", quindi selezionare il pulsante "Dividi",
- 5. Aggiornare i dati demografici con quelli del paziente B nella finestra di dialogo "Modifica dati paziente/studio".
- 6. Fare clic su "Change" o "Cambia": lo studio sarà ora diviso in due.
- 7. Salvare lo studio. Viene creato un nuovo studio con i dati demografici del paziente B e un nuovo UID dell'istanza di studio.

**Se il sito non dispone di Centricity Universal Viewer**, l'amministratore EA può utilizzare una delle due opzioni seguenti per correggere la selezione dell'ordine del paziente sbagliato (paziente A) durante l'esecuzione di uno studio sul paziente B o il riutilizzo di un UID dell'istanza di studio già presente:

## **Opzione 1: Correggere lo studio sulla modalità**

- 1. Eliminare, dallo studio, le serie impattate utilizzando la console di EA.
- 2. Associare le immagini con l'UID corretto dell'ordine/istanza di studio sulla modalità.
- 3. Archiviare lo studio corretto in EA.

#### **Opzione 2: Correggere lo studio dividendolo utilizzando la console di EA.**

- 1. Nel caso in cui le immagini di due pazienti facciano parte di un unico studio, fare riferimento alla guida di EA alla sezione "*Divisione dello studio".*
- 2. Creare un nuovo studio e spostare le serie impattate dallo studio "combinato" allo studio appena creato.

Compilare il modulo di conferma della notifica sul dispositivo medico allegato ed inviarlo a [Recall.85469@ge.com](mailto:Recall.85469@ge.com)

**Dettagli dei prodotti**  Centricity Enterprise Archive V2.X, V3.X, V4.X e Enterprise Archive Version 8

#### **interessati Destinazione d'uso**

I prodotti software interessati sono dispositivi utilizzati per ricevere, archiviare e inviare dati medici elettronici. Gli amministratori di sistema qualificati installano, monitorano e manutengono il sistema. I dispositivi DICOM comunicano con l'archivio usando il

protocollo DICOM. I sistemi abilitati XDS comunicano con l'archivio seguendo i profili XDS e XDS-I.

**Correzione del prodotto** GE HealthCare apporterà le dovute modifiche senza l'addebito di alcun costo aggiuntivo. Un rappresentante di GE HealthCare si metterà in contatto con voi per programmare le attività di correzione.

> Dopo che il rappresentante di GE HealthCare avrà aggiornato il sistema, vi invitiamo ad assicurarvi che tutte le versioni precedenti del(i) pacchetto(i) di installazione presente(i) localmente siano distrutte.

**Informazioni di contatto** In caso di domande o dubbi riguardanti il presente avviso, vi invitiamo a contattare l'assistenza GE HealthCare o il rappresentante dell'assistenza locale.

ce.switzerland.sc@ge.com

GE HealthCare conferma che tale avviso è stata inviato all'ente normativo competente.

Il mantenimento di elevati livelli di sicurezza e di qualità è la nostra massima priorità. Per eventuali domande, può contattarci immediatamente secondo le modalità indicate nella precedente sezione Informazioni di contatto.

Cordialmente,

Laila Gurney<br>
Chief Quality & Regulatory Officer<br>
Chief Medical Officer Chief Quality & Regulatory Officer GE HealthCare GE HealthCare

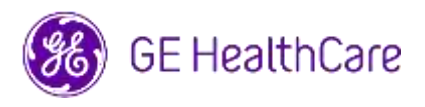

GE HealthCare N. Rif. 85469

## **CONFERMA DI NOTIFICA DEL DISPOSITIVO MEDICO RISPOSTA OBBLIGATORIA**

**Si prega di compilare il presente modulo e di restituirlo tempestivamente a GE HealthCare subito dopo avere ricevuto questa lettera e comunque non oltre 30 giorni dal ricevimento. Questo confermerà la ricezione e la comprensione della Notifica di Correzione del Dispositivo Medico.** 

Può scegliere tra queste due modalità:

1) Modulo di risposta elettronica (questa pagina)

OPPURE

2) Modulo di risposta compilato a mano e scansionato (pagina successiva)

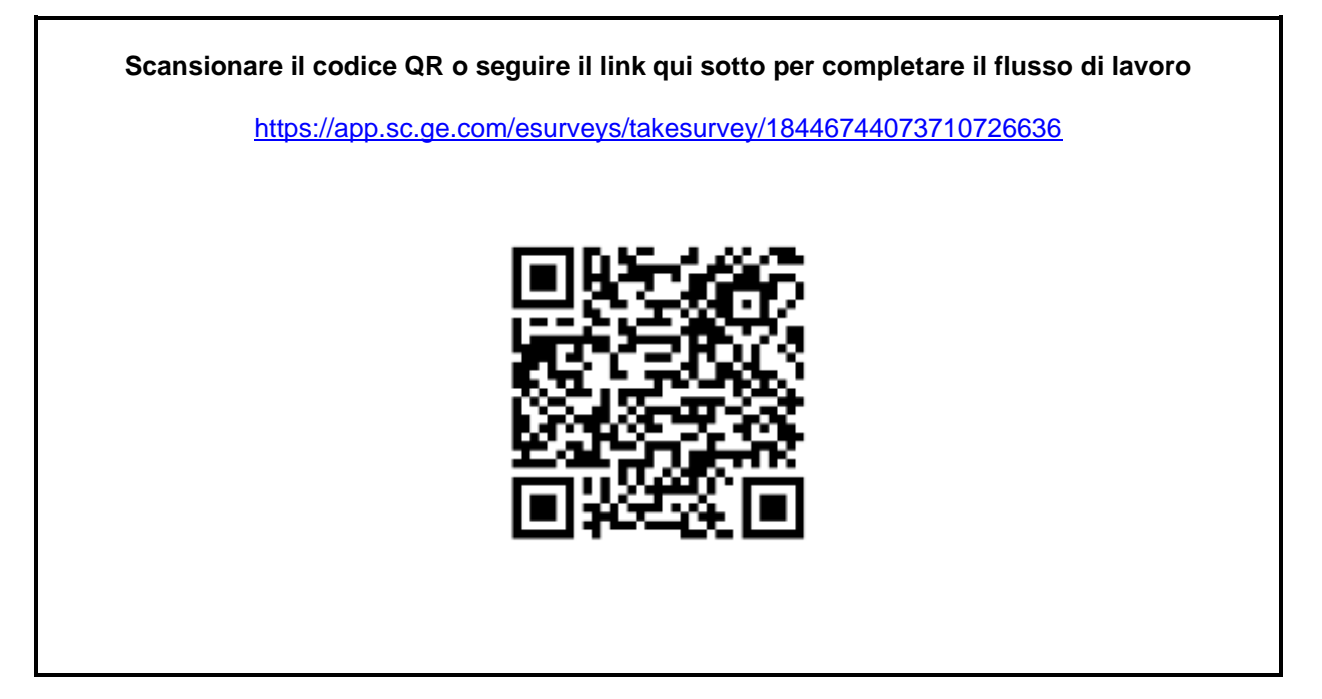

**In alternativa, se non fosse possibile eseguire il flusso di lavoro nella pagina precedente, può compilare il presente modulo e restituirlo a GE HealthCare una volta ricevuto e comunque entro e non oltre 30 giorni dal ricevimento. Questo confermerà la ricezione e la comprensione della Notifica di Correzione del Dispositivo Medico.** 

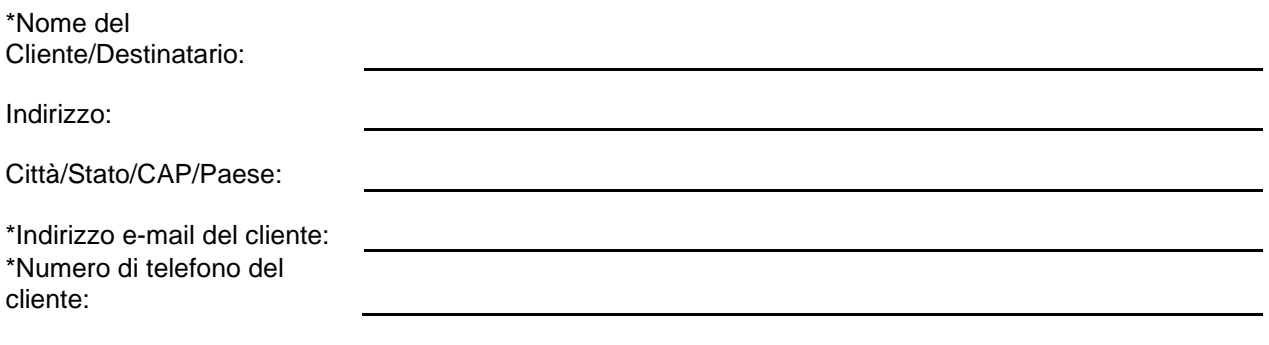

Confermiamo di aver ricevuto e compreso la Notifica di Correzione del Dispositivo Medico allegato, di aver informato il personale interessato e di aver intrapreso e avere intenzione di intraprendere le azioni necessarie in conformità con la Notifica in questione.

**La preghiamo di fornire il nome della persona responsabile che ha compilato il presente modulo.**

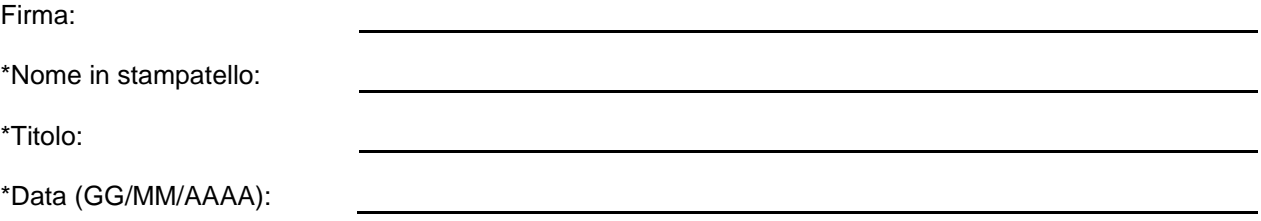

\*Indicare i campi obbligatori

☐

**La preghiamo di restituire il modulo compilato inviando una scansione o una foto al seguente indirizzo di posta elettronica: Recall.85469@ge.com**

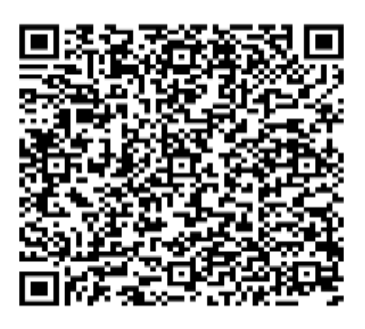